# crear con SCRATCH

### Materiales de inicio a la programacion creativa

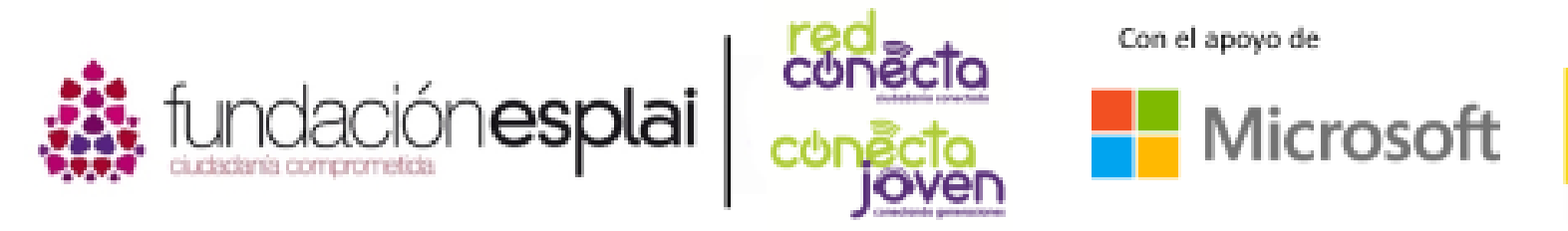

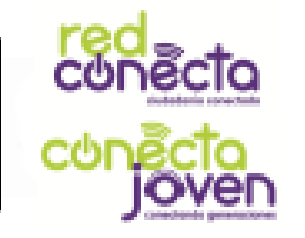

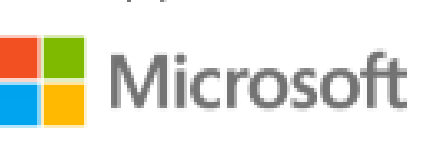

Financiado por

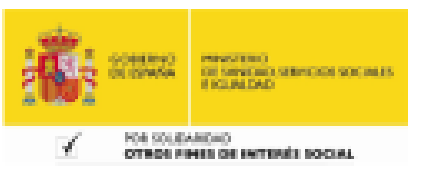

## 7. Bucles

En los programas de ordenador, a menudo queremos llevar a cabo las mismas instrucciones más de una vez. Para evitar tener que poner los mismos bloques muchas veces, podemos incluirlos en una instrucción de bucle que repite los bloques. ¡Ya conoces los bloques Por siempre y Repetir del tipo bucle!

### Lo que aprenderás:

- Como repetir un conjunto de bloques utilizando un bucle.
- La diferencia entre los bucles por siempre y repetir.
- Como hacer ruido en Scratch.

## Probando los bloques

Inicia un nuevo proyecto y realiza este programa. Léelo, entiéndelo y ejecútalo. Se ejecuta muy rápido y es difícil ver lo que pasa.

Cuando ejecutes el programa, los bloques se leen de arriba hacia abajo. Primero el gato se gira un poco, luego el color del gato cambia a verde.

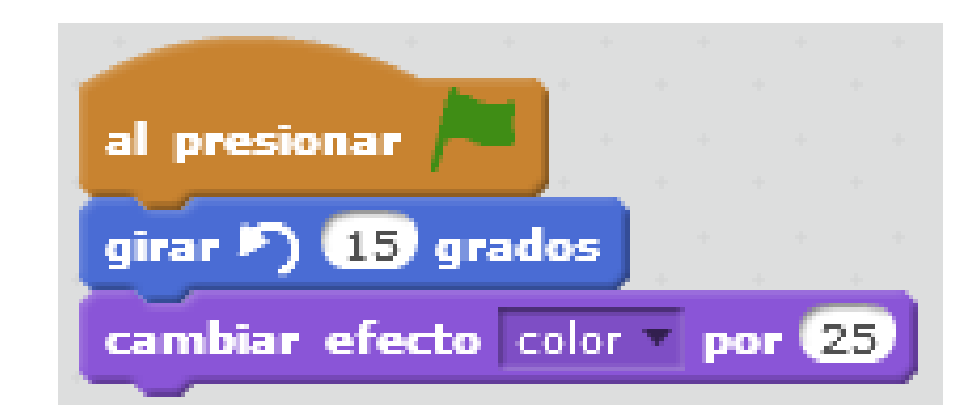

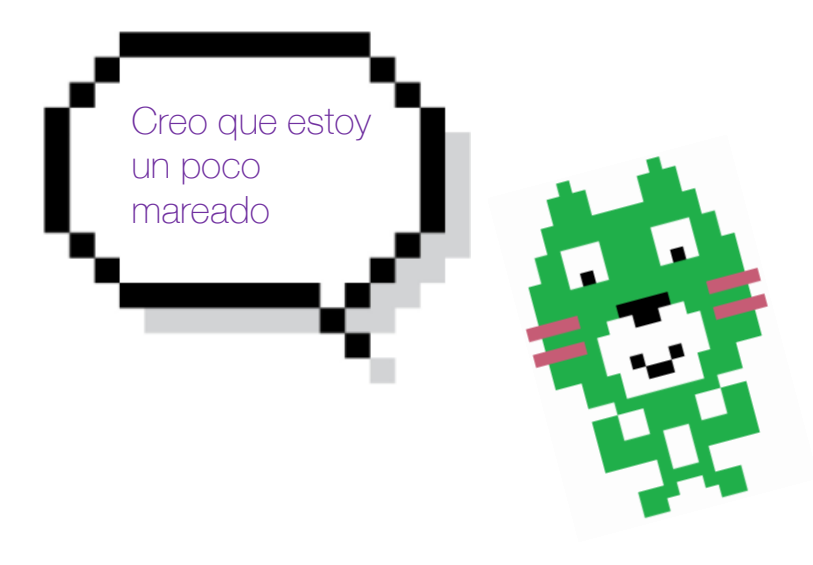

## Bucles por siempre

Una *instrucción bucle* ejecuta una serie de instrucciones en orden normal, de arriba a abajo, pero al terminar vuelve a la parte superior para iniciar de nuevo la lectura. El bucle ejecuta los bloques incluidos dentro una y otra vez. Trata de rodear con un bucle por siempre los bloques de la última secuencia de instrucciones. ¿Ves qué ocurre?

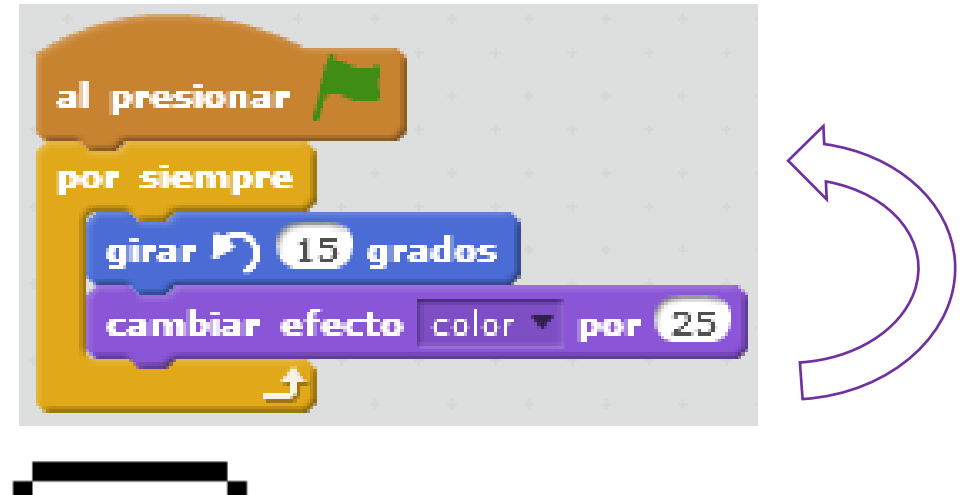

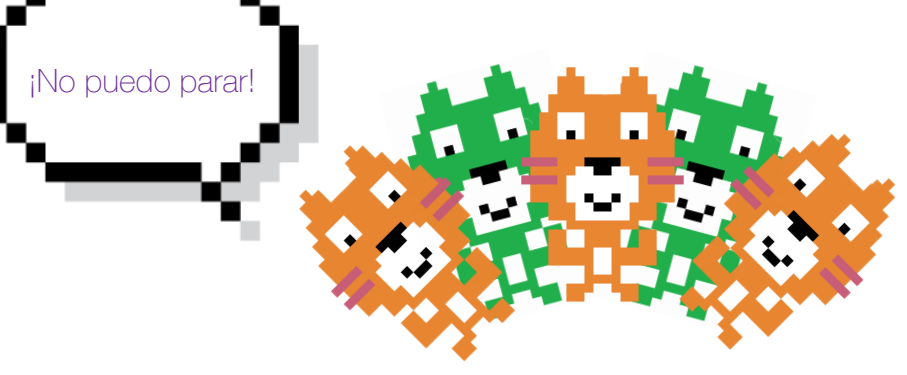

### Repetir bucles

Si quieres repetir un grupo de bloques sólo unas cuentas veces y luego pasar al resto del programa, puedes usar el bloque de repetir en las sección de color amarillo llamada control.

Prueba el programa de la siguiente diapositiva poniendo sonidos al gato. Los bucles repetir ejecutan el bloque de notas 10 veces, una vez finaliza, realiza la lectura de los siguiente bloques terminando el programa.

Juega un poco cambiando el número de repeticiones, los instrumentos, las notas y su duración .

### 7. Bucles

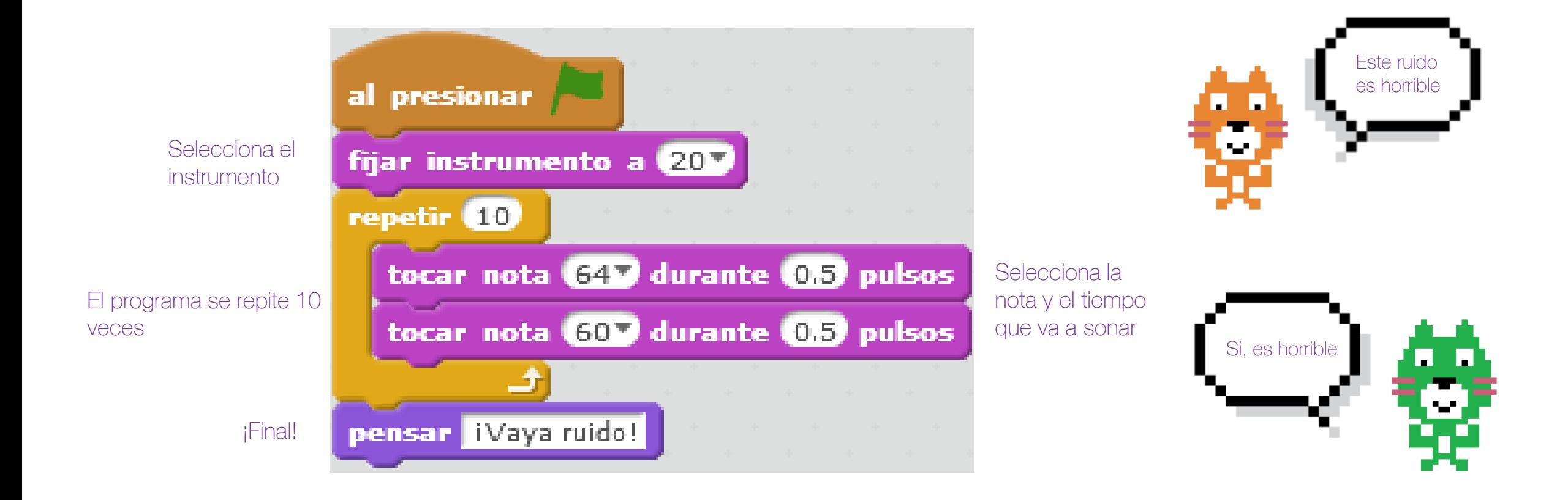